# Einführung in Java mit BlueJ

## Arbeitsblatt 1.1 Das erste BlueJ-Projekt

#### **Schritt 1**

Starten Sie BlueJ und laden Sie das Projekt "Figuren" (engl.: "shapes"). In dem weißen Hauptbereich kann man vier **Klassen** erkennen: Leinwand, Kreis, Quadrat und Dreieck.

#### **Schritt 2**

Klicken Sie mit der rechten Maustaste auf die Klasse Quadrat. Rufen Sie dann den Befehl newQuadrat() auf. Mit diesem Befehl erzeugen Sie eine Instanz der Klasse, der sie dann einen Namen geben müssen. Solche Klassen-Instanzen werden auch als **Objekte** bezeichnet.

#### **Schritt 3**

Von Word her kennen Sie bestimmt Formatvorlagen, von denen Sie beliebig viele Dokumente herstellen können. Ähnlich können Sie in Java aus einer Klasse beliebig viele Objekte ableiten. Erzeugen Sie nun von jeder der Klassen Kreis, Quadrat und Dreieck mindestens ein Objekt.

#### **Schritt 4**

Klicken Sie mit der rechten Maustaste auf eines der Objekte. Es erscheint ein Kontextmenü mit vielen Befehlen. Bei den meisten dieser Befehle handelt es sich um **Methoden**.

#### **Schritt 5**

Die wichtigste Methode der Objekte ist sichtbarMachen(). Wählen Sie diese Methode jetzt bitte aus. Es erscheint ein neues Fenster, in dem ein blauer Kreis dargestellt ist. Das ist eindeutig keine Sonne. Die Farbe stimmt nicht, und der Durchmesser ist auch viel zu klein. Im nächsten Schritt ändern Sie den **Zustand** des Objektes gezielt.

#### **Schritt 6**

Rufen Sie die Methode farbeAendern(String neueFarbe) auf. Es erscheint ein Fenster mit einer Editbox, in die Sie die neue Farbe eingeben müssen: "gelb". Achten Sie darauf, dass Sie das Wort "gelb" in Anführungszeichen schreiben. Dann klicken Sie auf den OK-Button - und tatsächlich, die Sonne erscheint jetzt in der Farbe gelb - Sie haben den Zustand des Objektes verändert.

#### **Schritt 7**

Rufen Sie groesseAendern(int neuerDurchmesser) auf und geben Sie die Zahl 100 in die Editbox ein. Nun hat der Kreis nicht nur eine andere Farbe, sondern ist auch größer geworden.

#### **Schritt 8**

Rufen Sie für *jedes Objekt* die Methode sichtbarMachen() auf. Es werden dann alle Objekte angezeigt, allerdings an den nahezu gleichen Koordinaten (links oben) und ungefähr in der gleichen Größe.

### **Übung 1**

Versuchen Sie durch geschickten Aufruf verschiedener Methoden das Bild 2 zu erzeugen. Dabei werden Sie den **Zustand** der vier Objekte solange verändern, bis sie in Größe, Farbe und Position den auf Bild 2 gezeigten Objekten ähneln. Notieren Sie sich die notwendigen Veränderungen, dann werden Sie schneller mit der nächsten Aufgabe fertig.

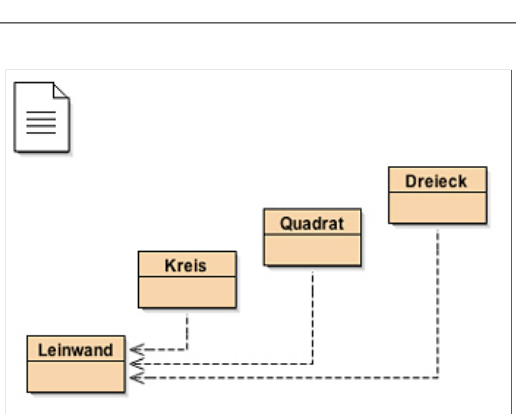

*Klasse, Objekt, Zustand eines Objekts, verändernde Methode, sondierende Methode.*

*Fachbegriffe:*

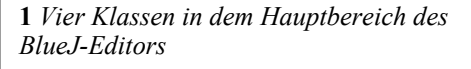

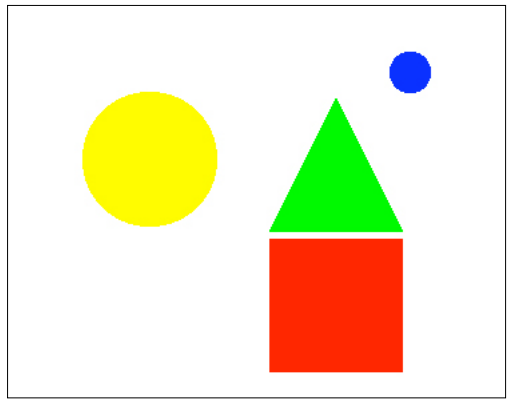

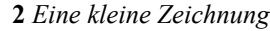

Eine **Klasse** ist eine Vorschrift zur Konstruktion von Objekten. Eine Klasse ist immer etwas Abstraktes. Eine Klasse kann zum Beispiel nicht angezeigt werden. Dazu müssen erst Objekte der Klasse erzeugt werden.

**Objekte** sind konkrete, aus den Klassen abgeleitete oder erzeugte Instanzen, die sich durch einen bestimmten **Zustand** auszeichnen. Eine Klasse kann mehrere Objekte haben, die sich voneinander unterscheiden können.

**Methoden** sind Operationen, die entweder den Zustand eines Objektes ändern (**verändernde Methoden**) oder Informationen über den Zustand eines Objektes zurückliefern (**sondierende Methoden**).

**3** *Wichtige Fachbegriffe zum Lernen*